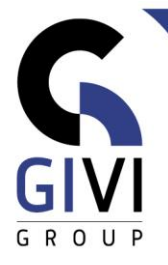

# **OFFICE À LA CARTE - EXCEL 365**

Légende: verte = Base noir = Intermédiaire bleu = Avancé rouge = Expert

#### *Contenu*

# **MODULE EXC-01: MANIPULATIONS DE BASE**

- CHAPITRE EXC-01.01: Démarrer (0:20)
	- Démarrer Excel<br>■ Description de l'
	- Description de l'écran
	- Utiliser la fonction aide via l'onglet Aide et la zone de texte Rechercher (Search)
- CHAPITRE EXC-01.02: Manipulations de base (0:20)
	- **EXEC** Taper du texte et des données numériques
	- **Ouvrir, fermer et enregistrer un fichier**
	- Corriger les données numériques et alphabétiques
	- **■** Imprimer la feuille de calcul
- CHAPITRE EXC-01.03: Déplacer, sélectionner et copier (0:20)
	- Déplacer le pointeur
	- Possibilités de sélection
	- Déplacer et copier des données en général
	- Introduire rapidement des données

## **MODULE EXC-02: CALCULER**

- CHAPITRE EXC-02.01: Calculer Base (2:00)
	- Entrer des formules
	- Copier des formules dans les cellules contiguës
	- **■** Introduire la fonction Somme (Sum)
	- Introduire des fonctions
	- Copier et déplacer des zones sélectionnées
- CHAPITRE EXC-02.02: Calculer Avancé (1:50)
	- Adresse de cellule absolue taux de change
	- Adresse de cellule absolue pourcentage de total
	- Adresse de cellule absolue somme cumulative
	- Adresse de cellule mixte
	- La fonction Si (If) formule
	- La fonction Si (If) texte
- CHAPITRE EXC-02.03: Fonctions imbriquées (1:40)
	- Combiner des fonctions
	- **•** Fonctions Si (If) imbriquées
	- Combinaisons des fonctions Si (If) et Et (And)
	- Combinaisons des fonctions Si (If) et Ou (Or)

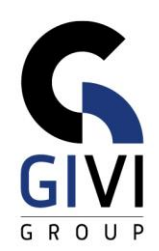

- CHAPITRE EXC-02.04: Feuilles multiples (Sheets) / Fichiers multiples (Files) (1:30)
	- Créer une formule, utiliser une cellule dans une autre feuille de calcul
	- Créer une formule sur plusieurs feuilles
	- La fonction Somme (Sum) sur plusieurs feuilles
	- Créer une fonction sur plusieurs feuilles (Sheets)
	- Introduire simultanément une formule dans plusieurs feuilles
	- Créer une formule sur plusieurs fichiers (Files)
	- Consolider des données
	- Reconsolider des données après modification de la structure des données source
- CHAPITRE EXC-02.05: Fonctions mathématiques (0:30)
	- Arrondir
	- Positif/ Négatif
	- Opérations mathématiques
	- Divers (notation romaine)
- CHAPITRE EXC-02.06: Fonctions texte (0:30)
	- Manipulation des textes
	- Conversion texte en texte
	- Conversion le tableau ANSI
	- Conversion valeur en texte (et vice versa)
	- Conversion remplacer du texte
- CHAPITRE EXC-02.07: Fonctions date et heure (0:45)
	- Les fonctions Aujourdhui (Today) et Maintenant (Now)
	- Les dates et les heures général
	- Les fonctions Annee (Year), Mois (Month), Jour (Day) et Date (Date)
	- Les fonctions Jours (Days), Jours360 (Days360), NB.Jours.Ouvres (Networkdays) et Datedif
	- Les fonctions Heure (Hour), Minute (Minute), Seconde (Second) et Temps (Time)
	- Les fonctions de conversion
- CHAPITRE EXC-02.08: Fonctions de recherche Base (0:45)
	- La fonction RechercheX (Xlookup)<br>■ La fonction RechercheX (Xlookup)
	- La fonction RechercheX (Xlookup) pour comparer deux listes
	- Rechercher horizontallement avec la fonction RechercheX (XLookup)
	- La fonction Trouve (Find)
- HOOFDSTUK: EXC-02.09: Fonctions de recherche Avancé (0:45)
	- La fonction EquivX (XMatch)
	- La fonction Index (Index)
	- La fonction Decaler (Offset)
- CHAPITRE EXC-02.10: Autres fonctions Si (If) (1:00)
	- La fonction Nb.Si (Countif)
	- La fonction Somme.Si (Sumif)
	- La fonction Nb.Si.Ens (Countifs)
	- La fonction Somme. Si. Ens (Sumifs)
	- La fonction Max.Si.Ens (MaxIfs)
	- La fonction Si.Conditions (Ifs)
	- La fonction SiErreur (IfError)

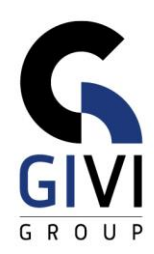

- Graphiques avec une note personnelle (Plot diagram)
- CHAPITRE: EXC-02.11: La fonction INDIRECT (0:45)
	- La fonction INDIRECT et référence de cellule
	- La fonction INDIRECT et référence de feuille de calcul
	- La fonction INDIRECT et des noms des cellules
- CHAPITRE EXC-02.12: Valeurs d'erreur (0:40)
	- La valeur d'erreur: #Nul! / # Null!
	- La valeur d'erreur: # Div/0!
	- La valeur d'erreur: #Valeur! / # Value!
	- La valeur d'erreur: # Ref!
	- La valeur d'erreur: #Nom? / # Name?
	- La valeur d'erreur: # N/A
	- La fonction Type.Erreur (Error.Type)
	- Repérer des cellules responsables des valeurs d'erreur dans une formule
- CHAPITRE EXC-02.13: Tables de données à variables (0:40)
	- Avec 1 variable
	- Avec 2 variables
- CHAPITRE EXC-02.14: Formules et fonctions matricielles Base (1:30)
	- Qu'est-ce qu'une matrice?
	- Une formule matricielle matrices de même dimension
	- Une formule matricielle matrices de différentes dimension
	- Une formule matricielle avec seulement un résultat
	- La fonction matricielle Transpose
	- De fonction matricielle Frequence (Frequency)
	- Les fonctions imbriquées Max-Min-Si (If)
- CHAPITRE: EXC-02.15: Formules et fonctions matricielles Dynamique (1:00) ▪ Qu'est-ce qu'une matrice?
	-
	- La fonction matricielle dynamique Filtre (Filter)
	- La fonction matricielle dynamique Unique
	- **EXECT:** La fonction matricielle dynamique Trier (Sort)
	- La fonction matricielle dynamique TrierPar (Sortby)

## **MODULE EXC-03: PRÉSENTATION**

- CHAPITRE EXC-03.01: Structure de la feuille de calcul (0:20)
	- Elargir ou rétrécir des colonnes ou des lignes<br>■ Linsérer ou supprimer des cellules, des lignes
	- Insérer ou supprimer des cellules, des lignes ou des colonnes
	- Manipulations de colonne et de ligne au moyen du bouton Format
- CHAPITRE EXC-03.02: Mise en forme au moyen de boutons (2:00)
	- Modifier l'apparence du texte et des données
	- Définir la position des données dans une cellule
	- Le bouton Fusionner et centrer (Merge and Center)
	- Présenter les nombres de différentes facons
	- Un nombre comme texte
	- Ajouter des bordures, des cadres et des couleurs

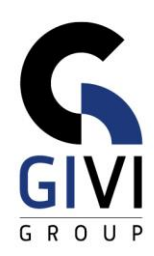

- Effacer et copier la mise en forme de cellules
- La mini barre d'outils (Mini Toolbar)
- CHAPITRE EXC-03.03: Mise en forme par la boîte de dialogue (1:00)
- Modifier l'apparence du texte et des données
- Définir la place des données dans une cellule
- Présenter les nombres de différentes façons
- Ajouter des lignes, des bords, des hachures et des couleurs
- Mise en forme automatique, zone de texte et flèches
- CHAPITRE EXC-03.04: Feuilles de calcul multiples (0:30)
	- Actions de base dans un classeur à feuilles multiples
	- La mise en forme dans un classeur
	- Copier des données d'une feuille vers de multiples feuilles
	- Onglets de feuilles de calcul coloriés
- CHAPITRE EXC-03.05: Mise en page et imprimer (0:30)
	- La mise en page avant impression
	- En-tête et pied de page (Header / Footer)
	- **·** Imprimer plusieurs feuilles de calcul

#### **MODULE EXC-04: GRAPHIQUES**

- CHAPITRE EXC-04.01: Graphiques Base (1:00)
	- Créer un graphique recommandé
	- Autres façons de créer un graphique
	- L'onglet Création de graphique (Chart Design)
	- Les boutons Éléments de graphique (Chart Elements) et Filtres du graphique (Chart Filters)
	- Ajouter des nouvelles données
	- Créer un graphique à partir de données situées dans des cellules non-contiguës
- CHAPITRE EXC-04.02: Graphiques Mise en forme Détails (0:45)
	- Affiner le graphique à l'aide de couleurs
	- **EXEC** Affiner le graphique: position et échelle
	- Ajouter du texte au graphique
	- Modèle de graphique (Chart Template)
	- People Graph
- CHAPITRE EXC-04.03: Types de graphiques partie 1 (1:00)
	- Un graphique en histogrammes (Column Chart)
	- Un graphique en courbes (Line Chart)
	- Un graphique en secteurs (Pie Charts)
	- Un graphique en secteurs de secteur
	- Un graphique en anneaux (Doughnut Chart)
	- Un graphique rayons de soleil (Sunburst)
	- Un graphique compartimentage(Treemap)

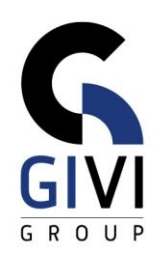

- CHAPITRE EXC-04.04: Types de graphiques partie 2 (0:40)
	- Un graphique en nuages de points (XY Scatter)
	- Un graphique en radar (Radar Chart)
	- Un graphique boursier (Open-High-Low-Close)
	- Un graphique en surfaces (Surface Chart)
	- Qu'est-ce qu'un graphique en cascade (Waterfall Chart) ?
	- Création et mise en forme d'un graphique en cascade
- CHAPITRE EXC-04.05: Types de graphiques Les options (1:15)
	- Elaboration d'un graphique combiné
	- Adapter l'orientation des séries dans un graphique
	- Elaboration d'un graphique combiné avec 2 axes Y
	- Rajouter une courbe de tendance (Trendline) à un graphique
	- **•** Sparklines<br>• Graphique
	- Graphique tachymètre (Speedometer chart)
	- Plot diagram
- CHAPITRE EXC-04.06: Types de graphiques Graphique Gantt (Gantt Chart) (0:30)
	- Qu'est-ce qu'un graphique Gantt (Gantt Chart)
	- Création et mise en forme d'un graphique Gantt
	- Création d'un graphique Gantt au moyen d'une mise en forme conditionnelle (Conditional Formatting)
- CHAPITRE EXC-04.07: Types de graphiques Diagramme en entonnoir (Funnel Chart) (0:30)
	- Qu'est-ce qu'un diagramme en entonnoir (Funnel Chart)
	- Création d'un graphique en entonnoir (Funnel Chart)

## **MODULE EXC-05: LISTES**

- CHAPITRE EXC-05.01: Remplir des cellules au moyen de séries (0:25)
	- Créer des séries en utilisant la poignée de recopie (Fill Handle)
	- Créer des listes en utilisant la boîte de dialogue
	- La poignée de recopie (Fill handle)
	- Créer des listes personnalisées
- CHAPITRE EXC-05.02: Grands fichiers (1:20)
	- Afficher plus de données à l'écran
	- Figer des lignes et des colonnes à l'écran
	- Options d'impression
	- Visualiser plusieurs parties de la feuille en même temps
	- Affichage automatique des données de synthèse (Auto Outline)
	- Affichage manuel des données de synthèse (Outline)
- CHAPITRE EXC-05.03: Utiliser les listes (0:30)
	- Principes de base
	- Gestion d'une liste par un formulaire de données
	- Recherche par un formulaire de données
	- Créer des tableaux (Table)
	- Ajouter des données au tableau (Table)

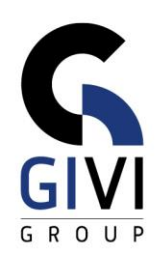

- CHAPITRE EXC-05.04: Trier des données (0:30)
- Trier des listes et des données
- Options du tri
- Trier des tableaux (Table)
- CHAPITRE EXC-05.05: Filtrer les listes (0:40)
	- **EXECTED** Sélectionner avec le filtre automatique
	- Sélectionner avec un filtre élaboré
- CHAPITRE EXC-05.06: Calculs statistiques sur des listes (0:45)
	- Sous-totaux automatiques
	- Les fonctions d'une base de données
	- Calculer dans un tableau (Total Row)
- CHAPITRE EXC-05.07: Manipuler des fichiers textes (0:40)
	- Rechercher (Find) et remplacer (Replace)
	- Orthographe
	- Correction automatique (AutoCorrect)
	- Importer des fichiers textes
	- Convertir du texte en colonnes
- CHAPITRE EXC-05.08: Formater comme une table (Format as Table) (0:40) ▪ Création d'une table
	- Ajouter des données à une table
	- La ligne des totaux dans une table
	- Ajouter une colonne calculée à une table
	- Filtrer avec des segments (Slicers)
	- Convertir une table en plage normale
- **MODULE EXC-06: MISE EN FORME CONDITIONNELLE (CONDITIONAL FORMATTING)** 
	- CHAPITRE EXC-06.01: Base (0:45)
		- Mise en forme conditionnelle liste de choix par défaut
		- Mise en forme conditionnelle boîte de dialogue
		- Mise en forme conditionnelle pictogrammes
		- Mise en forme conditionnelle doublons
	- CHAPITRE EXC-06.02: Avex des calculations (0:45)
		- Mise en forme conditionnelle formule
		- Mise en forme conditionnelle comparer des montants
		- Mise en forme conditionnelle valeurs les plus élevées / les plus basses avec condition
		- Mise en forme conditionnelle deux conditions

## ▪ **MODULE EXC-07: ANALYSER DES DONNÉES**

- CHAPITRE EXC-07.01: Tableau croisé dynamique (Pivot Tables) Base (0:45)
	- Tableau croisé dynamique pour une liste
	- Modifier un tableau croisé dynamique
	- Formater un tableau croisé dynamique

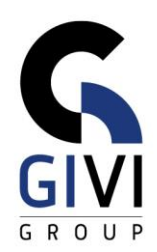

- CHAPITRE EXC-07.02: Tableau croisé dynamique (Pivot Tables) Avancé (1 :00) ▪ Grouper des données
	- Autre présentation des données de chiffre
	- Mise en forme conditionnelle (Conditional Formatting)
	- Champ calculé (Calculated Field)
	- Élément calculé (Calculated Item)
	- Options d'un tableau croisé dynamique
	- Fonction LireDonneesTabCroisDynamique (GetPivotData)
- CHAPITRE EXC-07.03: Graphique croisé dynamique (Pivot Chart) (0:30)
	- **Graphique croisé dynamique (Pivot Chart)**
	- Développer des champs d'une tableau croisé dynamique
- CHAPITRE EXC-07.04: Tableau croisé dynamique (Pivot Tables) Segments (Slicers) et chronologies (Timeline) (0:45)
	- **E** Filtrer au moven des segments (Slicers)
	- Partager des segments (Slicers)
	- Filtrer un tableau croisé dynamique (Pivot Tables) sécurisé avec un segment (Slicer)
	- Segments (Slicers) mise en forme avancée
	- Filtrer au moyen d'une chronologie (Timeline)
- CHAPITRE EXC-07.05: Tableau croisé dynamique (Pivot Tables) Plusieurs listes (0:30)
	- Tableau croisé dynamique pour plusieurs zones fusionnées
	- Modifier un tableau croisé dynamique

#### **MODULE EXC-08: VARIA**

- CHAPITRE EXC-08.01: Documenter (0:45)
	- Nommer des cellules
	- Créer des notes d'information pour une cellule (Comment)
	- Valider des données en général
	- Valider des données avec des fonctions
	- Documenter un fichier
- CHAPITRE EXC-08.02: Documents standards (0:40)
	- Protéger des cellules
	- Protéger un classeur (Workbook)
	- Créer un modèle (Template)
	- **Enregistrer avec un mot de passe (Password)**
- CHAPITRE EXC-08.03: Analyse de scénarios (What-If analyses) (00:45)
	- Valeur cible (Goal Seek)
	- Solveur (Solver)
	- Gestionnaire de scénarios (Scenario Manager)
	- **E** Feuille de prévision (Forecast)

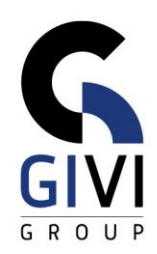

- CHAPITRE EXC-08.04: Presse-papiers (Clipboard) (1:00)
	- Aperçu des différentes techniques pour copier, couper et coller des données entre Excel et Word sans lien
	- Créer un lien dynamique entre les données d'Excel et de Word (DDE)
	- Techniques de copie particulières
	- Utiliser la barre d'outils Presse-papiers (Clipboard)
	- Listes déroulantes dans les boutons Coller (Paste) et Options de collage (Paste Options)

## **MODULE EXC-09: AUTOMATISER**

- CHAPITRE EXC-09.01: Macros Base (1:00)
	- Enregistrer une macro
	- Adapter une macro existante
	- Attribuer une macro à un bouton
	- Affecter un raccourci de touches à une macro
- CHAPITRE EXC-09.02: Macros Perfectionnement (1:00)
	- Enregistrement d'une macro
	- Analyser une code
	- Créer et charger des complément (Add-In)
	- Tester le bouton

#### **MODULE EXC-10: Formulaires (Forms)**

- CHAPITRE EXC-10.01: Utiliser un formulaire existant (0:30)
- Enregistrer un formulaire comme modèle et utiliser le modèle (Template)
- Zone de liste déroulante (Combo Box)
- Cases d'option (Option Buttons)
- Compteur (Spin Button)
- Cases à cocher (Check Box)
- Bouton (Button)
- CHAPITRE EXC-10.02: Créer un formulaire de saisie (1:10)
	- Zone de liste (List Box et Combo Box)
	- Zone de groupe (Group Box) et cases d'option (Option Buttons)
	- Zone de groupe (Group Box) et cases de sélection (Check Box)
	- Embellir le formulaire de saisie
	- **Finition du fichier**
	- Zone de liste déroulante via validation des données (Data Validation)
- CHAPITRE EXC-10.03: Lier le formulaire de saisie au formulaire à imprimer (1:10)
	- Le bouton (Button) avec macro<br>■ Lier le formulaire de saisie au fr
	- Lier le formulaire de saisie au formulaire à imprimer
	- **Finition du fichier**

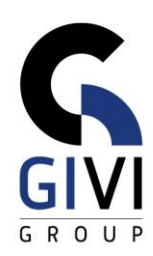

# **MODULE EXC-11: POWER PIVOT**

- CHAPITRE EXC-11.01: Ajouter des données a un classeur Power Pivot (1:00)
	- Activer le Complément (Add-In) Power Pivot
	- Ajouter des données au moyen de l'Assistant Importation de table (Table Import Wizard)
- Ajouter des données au moyen d'une Requête (Query)
- Ajouter des données au moyen de copier-coller
- Ajouter des données au moyen d'un tableau Excel lié
- CHAPITRE EXC-11.02: Créer et gérer des relations entre données (0:30)
	- **Examiner des relations existantes entre tables**<br> **Etablir des relations entre données**
	- Etablir des relations entre données
- CHAPITRE EXC-11.03: Calculer dans le classeur Power Pivot (1:30)
	- Créer une colonne calculée (Calculated Column)
	- Créer une hiérarchie (Hierarchy) dans une table
	- Créer et gérer une mesure (Measure)
	- Créer un KPI (Key Performance Indicator Indicateur de Performance Clé)
	- Créer un tableau croisé dynamique (Pivot Table) sur base de données Power Pivot
	- **Eonctions Cube**
- CHAPITRE: EXC-11.04: Calculs DAX en Power Pivot (1:00)
	- Qu'est-ce DAX?
	- Colonne calculée (Calculated Column)
	- Une mesure (Measure)
	- **La fonction Filter**
	- **La fonction Calculate**
	- **La fonction All**
	- La fonction Rankx

## **MODULE EXC-12: TABLEAUX DE BORD (DASHBOARDS)**

- CHAPITRE EXC-12.01: Tableaux de bord (Dashboards) (2:00)
- Principes de base d'un Tableau de bord (Dashboard)
- Les fonctions Somme.Si.Ens (Sumifs) et Sierreur (Iferror)
- Validation de données en la fonction Decaler (Offset)
- Mise en forme conditionnelle (Conditional Formatting) et Sparklines
- Graphiques dynamiques et les fonctions LireDonneesTabCroisDynamique (GetPivotData) et Indirect
- Segments (Slicers), Formes (Shapes) et Hyperliens (Hyperlinks)

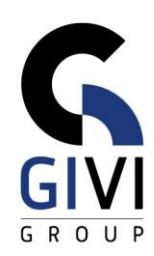

## **MODULE EXC-13: POWER QUERY**

- CHAPITRE: EXC-13.01: Power Query (1:30)
	- **Qu'est-ce Power Query?**
	- **■** Table Excel vers Power Query
	- Query Editor Fractionner colonne (Split Column)
	- Query Editor Supprimer le tableau croisé dynamique des colonnes (Unpivot Columns)
	- Query Editor Supprimer les espaces et Mettre en majuscule chaque mot (Trim et Capitalize Each Word)
	- Actualiser une requête (Refresh Query)
	- Analyse de données
- CHAPITRE: EXC-13.02: Power Query Relations et calculs (1:30)
	- Connexion de données à partir d'un autre fichier
	- Fusionner des requêtes (Merge queries)
	- Calculs en Power Query
	- Type de données de colonnes
	- Analyse de données par Tableau croisé dynamique (Pivot Table)